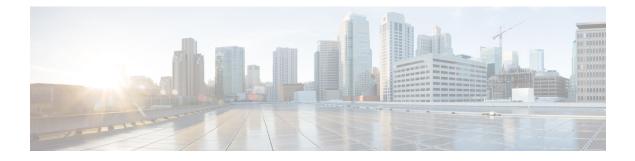

# **Set ATM CLP Bit Using Policer**

The Set ATM CLP Bit Using Policer feature allows you to police and then mark outbound PPP over ATM (PPPoA) traffic. You can set the ATM cell loss priority (CLP) bit using either of the following methods:

- · A policed threshold
- Matching a class
- Finding Feature Information, page 1
- Prerequisites for Set ATM CLP Bit Using Policer, page 1
- Information About Set ATM CLP Bit Using Policer, page 2
- How to Set the ATM CLP Bit Using Policer, page 2
- Configuration Examples for Set ATM CLP Bit Using Policer, page 6
- Additional References, page 7
- Feature Information for Set ATM CLP Bit Using Policer, page 8

# **Finding Feature Information**

Your software release may not support all the features documented in this module. For the latest caveats and feature information, see **Bug Search Tool** and the release notes for your platform and software release. To find information about the features documented in this module, and to see a list of the releases in which each feature is supported, see the feature information table.

Use Cisco Feature Navigator to find information about platform support and Cisco software image support. To access Cisco Feature Navigator, go to www.cisco.com/go/cfn. An account on Cisco.com is not required.

# Prerequisites for Set ATM CLP Bit Using Policer

If you are setting the ATM CLP bit by a policed threshold, ensure that a policy-map includes the **set-clp-transmit**action. The new policer action conditionally marks PPPoA traffic in the matched class for a higher drop probability in the ATM network when traffic exceeds a given rate.

If you are setting the ATM CLP bit strictly by matching a class, ensure that a policy-map includes the **set atm-clp** action. The set directive marks all traffic in the matched class for higher drop probability in the ATM network.

You can attach policy-maps with the **set-clp-transmit**or **set atm-clp**actions to a virtual template. This template is cloned when PPPoA sessions are created or by dynamic assignment.

# Information About Set ATM CLP Bit Using Policer

## **ATM CLP Bit**

The ATM CLP bit shows the drop priority of the ATM cell. During ATM network congestion, the router discards ATM cells with the CLP bit set to 1 before discarding cells with a CLP bit setting of 0.

Using the Set ATM CLP Bit Using Policer feature, you can configure the **police** command to enable the ATM CLP bit in cell headers. The ATM CLP bit can be explicitly marked by a set directive.

The Set ATM CLP Bit Using Policer feature supports the **set-clp-transmit** policing action in the following types of policies:

- Single-rate policing
- · Dual-rate policing
- Hierarchical

# How to Set the ATM CLP Bit Using Policer

## **Configuring PPPoA Broadband Traffic Policing**

## **Before You Begin**

Before configuring the policy-map, ensure that you have defined any class maps used to classify traffic.

### SUMMARY STEPS

- 1. enable
- 2. configure terminal
- 3. policy-map policy-map-name
- 4. class {*class-name*| class-default]
- **5.** police [cir cir] [conform-action action] [exceed-action action]
- 6. end

## **DETAILED STEPS**

I

|        | Command or Action                                                         | Purpose                                                                                                    |  |
|--------|---------------------------------------------------------------------------|----------------------------------------------------------------------------------------------------|--|
| Step 1 | enable                                                                    | Enables privileged EXEC mode.                                                                                                    |  |
|        | Example:                                                                  | • Enter your password if prompted.                                                                                                    |  |
|        | Device> enable                                                            |                                                                                                    |  |
| Step 2 | configure terminal                                                        | Enters global configuration mode.                                                                                                    |  |
|        | Example:                                                                  |                                                                                                    |  |
|        | Device# configure terminal                                                |                                                                                                    |  |
| Step 3 | policy-map policy-map-name                                                | Enters policy-map configuration mode and creates a policy-map.                                                                                                    |  |
|        | Example:                                                                  |                                                                                                    |  |
|        | Device(config)# policy-map<br>parent-policy                               |                                                                                                    |  |
| Step 4 | class {class-name  class-default]                                         | Enters policy-map class configuration mode.                                                                                                    |  |
|        | <b>Example:</b><br>Device(config-pmap)# class<br>class-default            | <ul> <li>Specifies the name of the class whose policy you want to create or change or specifies the default class (commonly known as the class-default class) before you configure its policy. Repeat this command as many times as necessary to specify the child or parent classes that you are creating or modifying:</li> <li><i>class name</i>Name of the class to be configured or whose policy is to be modified. The class name is used for both the class map and</li> </ul> |  |
|        |                                                                           | <ul> <li>to configure a policy for the class in the policy-map.</li> <li>class-defaultSpecifies the default class so that you can configure or modify its policy.</li> </ul>                                                                                                    |  |
| Step 5 | <b>police</b> [cir cir] [conform-action action]<br>[exceed-action action] | Configures traffic policing and specifies multiple actions applied to packets marked as conforming to, exceeding, or violating a specific rate.                                                                                                    |  |
|        | Example:                                                                  | • Enters policy-map class police configuration mode. Use one line per action that you want to specify:                                                                                                    |  |
|        | Device(config-pmap-c)# police 1000000                                     | • <b>cir</b> (Optional) Committed information rate. Indicates that the CIR will be used for policing traffic.                                                                                                    |  |
|        | Example:                                                                  | • <b>conform-action</b> (Optional) Action to take on packets when the rate is less than the conform burst.                                                                                                    |  |
|        | Router(config-pmap-c-police)#<br>conform-action                           | • exceed-action(Optional) Action to take on packets whose rate is within the conform and conform plus exceed burst.                                                                                                    |  |
|        | Example:                                                                  |                                                                                                    |  |
|        | transmit                                                                  |                                                                                                    |  |

|        | Command or Action                              | Purpose                                     |
|--------|------------------------------------------------|---------------------------------------------|
|        | Example:                                       |                                             |
|        | Device(config-pmap-c-police)#<br>exceed-action |                                             |
|        | Example:                                       |                                             |
|        | set-clp-transmit                               |                                             |
| Step 6 | end                                            | (Optional) Returns to privileged EXEC mode. |
|        | Example:                                       |                                             |
|        | <pre>Device(config-pmap-c)# end</pre>          |                                             |

### Example

The following example shows you how to set the ATM CLP using a policer:

```
policy-map egress_atm_clp_policer
class prec0
police cir 5000000
class prec1
police cir 3000000 conform-action transmit exceed-action set-clp-transmit
class class-default
police cir 1000000 conform-action transmit exceed-action set-clp-transmit
```

## Marking the ATM CLP Bit

## **Before You Begin**

Before configuring the policy-map, ensure that you have defined any class maps used to classify traffic.

## **SUMMARY STEPS**

- 1. enable
- 2. configure terminal
- 3. policy-map policy-map-name
- 4. class {*class-name*| class-default]
- 5. set atm-clp
- 6. end

## **DETAILED STEPS**

ſ

|        | Command or Action                                            | Purpose                                                                                                    |  |
|--------|--------------------------------------------------------------|----------------------------------------------------------------------------------------------------|--|
| Step 1 | enable                                                       | Enables privileged EXEC mode.                                                                                                    |  |
|        | Example:                                                     | • Enter your password if prompted.                                                                                                    |  |
|        | Router> enable                                               |                                                                                                    |  |
| Step 2 | configure terminal                                           | Enters global configuration mode.                                                                                                    |  |
|        | Example:                                                     |                                                                                                    |  |
|        | Router# configure terminal                                   |                                                                                                    |  |
| Step 3 | policy-map policy-map-name                                   | Enters policy-map configuration mode and creates a policy-map.                                                                                                    |  |
|        | Example:                                                     |                                                                                                    |  |
|        | Router(config)# policy-map<br>parent-policy                  |                                                                                                    |  |
| Step 4 | class {class-name  class-default]                            | Enters policy-map class configuration mode.                                                                                                    |  |
|        | <pre>Example: Router(config-pmap)# class class-default</pre> | Specifies the name of the class whose policy you want to create or change<br>or specifies the default class (commonly known as the class-default class)<br>before you configure its policy. Repeat this command as many times as<br>necessary to specify the child or parent classes that you are creating or<br>modifying: |  |
|        |                                                              | • <i>class name</i> Name of the class to be configured or whose policy is to be modified. The class name is used for both the class map and to configure a policy for the class in the policy-map.                                                                                                    |  |
|        |                                                              | • <b>class-default</b> Specifies the default class so that you can configure or modify its policy.                                                                                                    |  |
| Step 5 | set atm-clp                                                  | Configures marking of the ATM CLP bit for all traffic matching this class.                                                                                                    |  |
|        | Example:                                                     |                                                                                                    |  |
|        | Router(config-pmap-c)# set atm-clp                           |                                                                                                    |  |
| Step 6 | end                                                          | (Optional) Returns to privileged EXEC mode.                                                                                                    |  |
|        | Example:                                                     |                                                                                                    |  |
|        | Router(config-pmap-c)# end                                   |                                                                                                    |  |

#### Example

The following example shows you how to set the ATM CLP using explicit marking:

```
policy-map egress_atm_clp_policer
class prec0
police cir 5000000
class class-default
set atm-clp
```

# **Configuration Examples for Set ATM CLP Bit Using Policer**

## Example Marking the ATM CLP by Policer Action Matching a Class

This example shows how to do the following:

- Define traffic classes.
- Configure a two-layer policy-map.
- Apply the policy-map to PPPoA sessions.

This policy conditionally marks the ATM CLP bit on the traffic in the matching low\_interest class once traffic on the class exceeds a given rate.

```
class-map voice
  match precedence 4
class-map web
 match precedence 3
class low interest
 match precedence 1 0
policy-map child
child class voice
 police cir 256000
  priority level 1
 class web
  bandwidth remaining ratio 10
 class low interest
 police cir 1000000 conform-action transmit exceed-action set-clp-transmit
 class class-default
 bandwidth remaining ratio 1
policy-map parent
 class class-default
  shape average 15000000
  service-policy child
```

Policy-maps attached to virtual templates are cloned and used to create a virtual access interface for each PPPoA session:

```
interface Virtual-Template1
ip unnumbered Loopback1
load-interval 30
peer default ip address pool POOL1
ppp authentication chap ppp
ipcp address required
service-policy output parent
```

## **Example Marking the ATM CLP by Policer Action Policed Threshold**

This example shows how to do the following:

- Define traffic classes.
- Configure a two-layer policy-map.
- Apply the policy-map to PPPoA sessions.

This policy marks all non-essential traffic with the ATM CLP bit so that it is eligible for dropping if the ATM network becomes congested.

```
class-map video
 match precedence 5
class-map voice
 match precedence 4
1
class-map web
 match precedence 3
1
policy-map child
child class voice
 police cir 256000
  priority level 1
 class video
 police cir 4000000
 priority level 2
 class web
  set atm-clp
  bandwidth remaining ratio 10
 class class-default
 bandwidth remaining ratio 1
  set atm-clp
interface Virtual-Template1
 ip unnumbered Loopback1
 load-interval 30
 peer default ip address pool POOL1
 ppp authentication chap ppp
 ipcp address required
 service-policy output parent
```

# **Additional References**

### **Related Documents**

| Related Topic               | Document Title                                 |
|-----------------------------|------------------------------------------------|
| Cisco IOS commands          | Cisco IOS Master Commands List, All Releases   |
| Quality of Service commands | Cisco IOS Quality of Service Command Reference |

#### **Standards**

| Standard                                                                                                    | Title |
|----------------------------------------------------------------------------------------------------|-------|
| No new or modified standards are supported by this feature, and support for existing standards has not been modified by this feature. |       |

### MIBs

| МІВ                                                                                                    | MIBs Link                                                                                                    |
|----------------------------------------------------------------------------------------------------|----------------------------------------------------------------------------------------------------|
| No new or modified MIBs are supported by this feature, and support for existing MIBs has not been modified by this feature. | To locate and download MIBs for selected platforms,<br>Cisco software releases, and feature sets, use Cisco<br>MIB Locator found at the following URL:<br>http://www.cisco.com/go/mibs |

### RFCs

| RFC                                                                                                    | Title |
|----------------------------------------------------------------------------------------------------|-------|
| No new or modified RFCs are supported by this feature, and support for existing RFCs has not been modified by this feature. |       |

### **Technical Assistance**

| Description                                                                                                    | Link                                              |
|----------------------------------------------------------------------------------------------------|---------------------------------------------------|
| The Cisco Support and Documentation website<br>provides online resources to download documentation,<br>software, and tools. Use these resources to install and<br>configure the software and to troubleshoot and resolve<br>technical issues with Cisco products and technologies.<br>Access to most tools on the Cisco Support and<br>Documentation website requires a Cisco.com user ID<br>and password. | http://www.cisco.com/cisco/web/support/index.html |

# Feature Information for Set ATM CLP Bit Using Policer

The following table provides release information about the feature or features described in this module. This table lists only the software release that introduced support for a given feature in a given software release train. Unless noted otherwise, subsequent releases of that software release train also support that feature.

I

Use Cisco Feature Navigator to find information about platform support and Cisco software image support. To access Cisco Feature Navigator, go to www.cisco.com/go/cfn. An account on Cisco.com is not required.

| Feature Name                  | Releases                                                | Feature Information                                                                                                    |
|-------------------------------|---------------------------------------------------------|----------------------------------------------------------------------------------------------------|
| Set ATM CLP Bit Using Policer | Cisco IOS Release XE 3.3S<br>Cisco IOS Release XE 3.14S | The Set ATM CLP Bit Using<br>Policer feature allows you to police<br>and then mark outbound PPPoA<br>traffic.              |
|                               |                                                         | In Cisco IOS Release XE 3.14S,<br>support for this feature was added<br>on the Cisco 4451-X Integrated<br>Services Router. |
|                               |                                                         | The following commands were introduced or modified: <b>set atm-clp</b> and <b>police</b> .                                 |

Table 1: Feature Information for Set ATM CLP Bit Using Policer

٦